**STATISTICS IN REGULATORY AFFAIRS IN [WWW.WIKIPEDIA.ORG](http://www.wikipedia.org/): INITIATIVE OF THE ISCB STATISTICS IN REGULATORY AFFAIRS SUBCOMMITTEE (SIRA SC)**

# **USER GUIDE (VERSION: FINAL 2.0 / 19 JUNE 2017)**

Harbajan Chadha-Boreham, Juan V. Torres-Martin and Stanislav Katina on behalf of ISCB SiRA SC

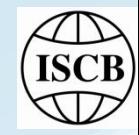

# **CONTENT**

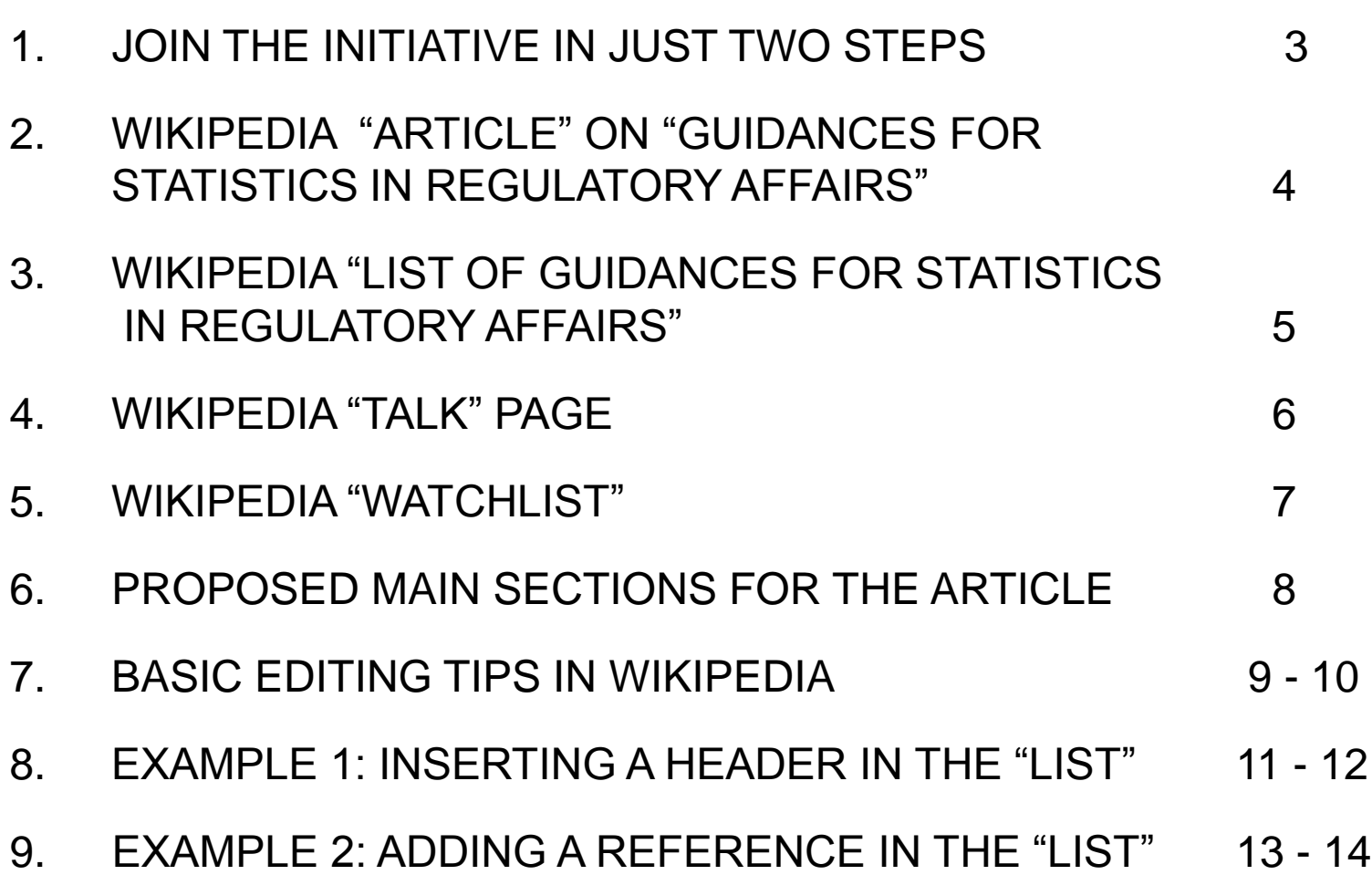

Page

# **(1) JOIN THE INITIATIVE IN JUST TWO STEPS**

## **STEP 1: SIGN UP IN WIKIPEDIA**

 $\triangleright$  Open Wikipedia and create an account to be part of a community with more than 28 million of Wikipedians.

Use "**Create account**" tab on the top left hand side of any Wikipedia page.

## **STEP 2: BE BOLD AND START EDITING**

 $\triangleright$  The above Wikipedia expression is widely used to encourage editing: [https://en.wikipedia.org/wiki/Wikipedia:Be\\_bold](https://en.wikipedia.org/wiki/Wikipedia:Be_bold)

> There are two main ways to contribute to the SiRA Wikipedia initiative by:

• adding references in the **Wikipedia List:** [https://en.wikipedia.org/wiki/List\\_of\\_Guidances\\_for\\_Statistics\\_in\\_Regulatory\\_Affairs](https://en.wikipedia.org/wiki/List_of_Guidances_for_Statistics_in_Regulatory_Affairs)

• creating articles related to regulatory guidances on the **Wikipedia Article:** [https://en.wikipedia.org/wiki/Guidances\\_for\\_statistics\\_in\\_regulatory\\_affairs](https://en.wikipedia.org/wiki/Guidances_for_statistics_in_regulatory_affairs)

# **(2) WIKIPEDIA "ARTICLE" ON "GUIDANCES FOR STATISTICS IN REGULATORY AFFAIRS"**

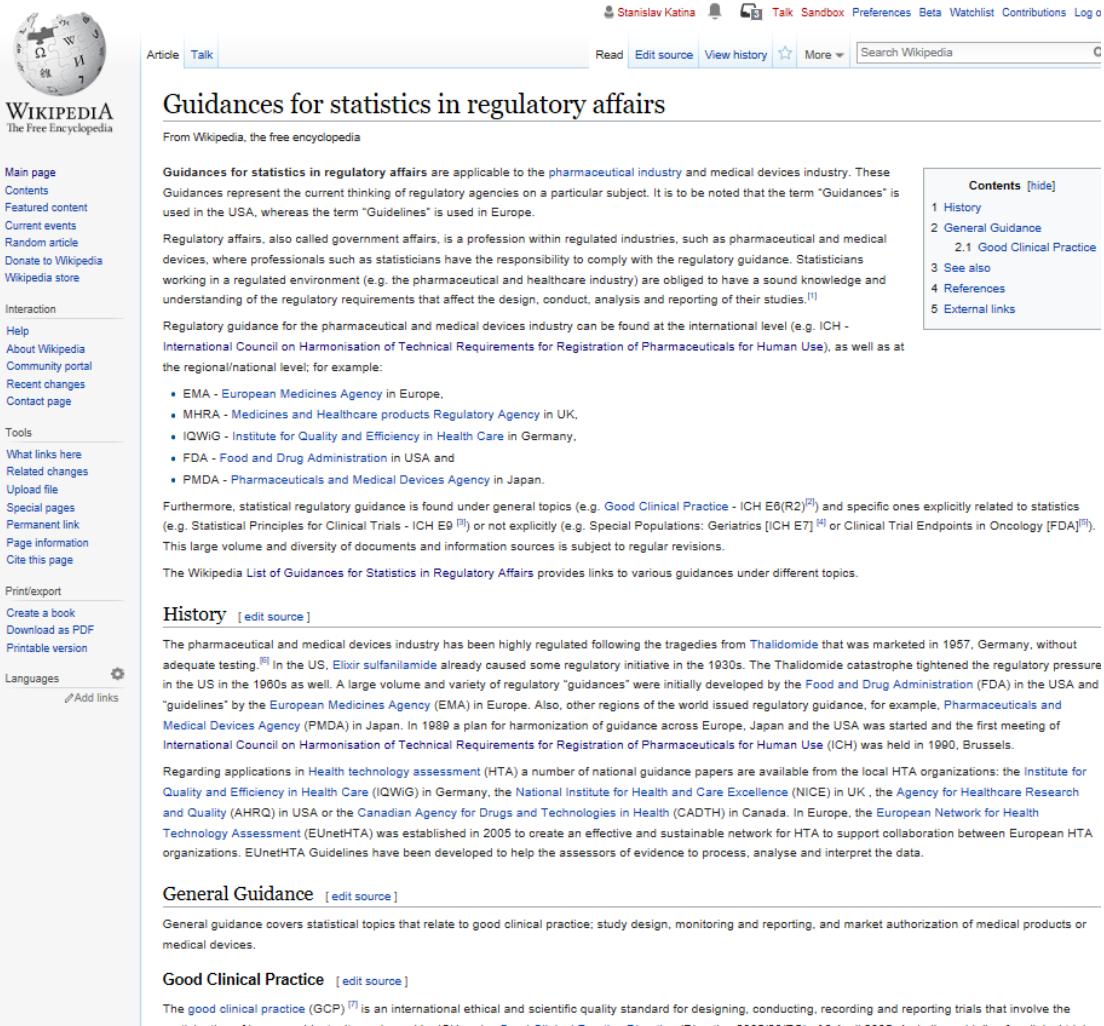

participation of human subjects. It was issued by ICH under Good Clinical Practice Directive (Directive 2005/28/EC) of 8 April 2005. A similar guideline for clinical trials of medical devices is the international standard ISO 14155, that is valid in the European Union as a harmonized standard. Compliance with the GCP standard provides public assurance that the rights, safety and well-being of trial subjects are protected, consistent with the principles that have their origin in the Declaration of Helsinki, and that the clinical trial data are credible.

See also [edit source]

 $\bullet$  Clinical trials

# **(3) WIKIPEDIA "LIST OF GUIDANCES FOR STATISTICS IN REGULATORY AFFAIRS"**

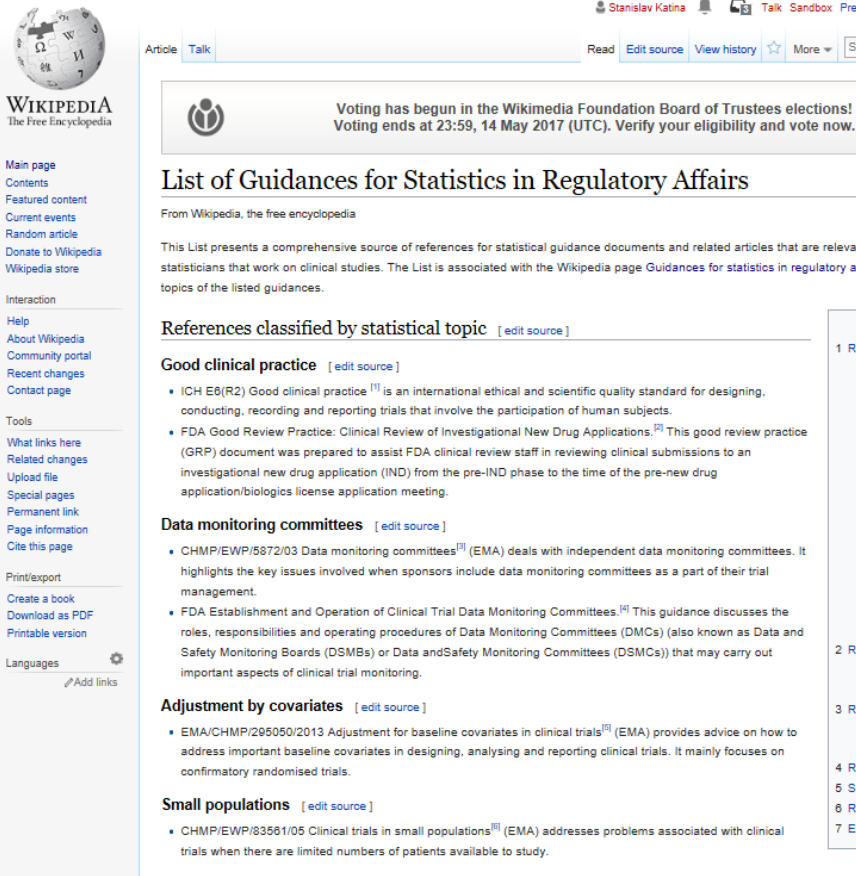

#### & Stanislav Katina | Fig. Talk Sandbox Preferences Beta Watchlist Contributions Log out

Read Edit source View history 17 More - Search Wikipedia [ Help with translations! ] CLOSE  $\times$ Vote now

**Contents [hide]** 

References classified by statistical topic

1.2 Data monitoring committees

1.3 Adjustment by covariates

1.1 Good clinical practice

1.4 Small populations

1.6 Suboroup analysis

1.8 Marketing authorization

1.5 Non-Inferiority

1.7 Endnoints

1.9 Missing data

1.11 Randomization

1.13 Study design

1.14 Method Validation

2 References classified by special populations

3 References classified by therapeutic area 3.1 Diabetes Mellitus

4 References classified as country specific

1.10 Multiplicity

1.12 Reporting

2.1 Gender

2.2 Geriatrics

3.2 Oncology

5 See also

6 References

7 External links

 $Q$ 

This List presents a comprehensive source of references for statistical quidance documents and related articles that are relevant to requlatory affairs for those statisticians that work on clinical studies. The List is associated with the Wikipedia page Guidances for statistics in regulatory affairs that aims to address the various

- 
- 
- roles, responsibilities and operating procedures of Data Monitoring Committees (DMCs) (also known as Data and
- address important baseline covariates in designing, analysing and reporting clinical trials. It mainly focuses on
- 

#### Non-Inferiority [edit source]

- CPMP/EWP/2158/99 Choice of a non-inferiority<sup>[7]</sup> (EMA) provides guidance on two types of non-inferiority trials: trials with two arms, the test product and a comparator; and three-armed trials with the test product, an active comparator and placebo.
- . CPMP/EWP/482/99 Switching between superiority and non-inferiority<sup>(8)</sup> (EMA) addresses the issues of superiority, non-inferiority and equivalence from the perspective of an efficacy trial with a single primary variable.

#### Subgroup analysis [edit source]

• EMA/CHMP/539146/2013 Investigation of subgroups in confirmatory clinical trials<sup>[9]</sup> (EMA) provides guidance for assessors in European regulatory agencies on assessment of subgroup analyses in confirmatory clinical trials

#### Endpoints [edit source]

• FDA Clinical trial endpoints for the approval of cancer drugs and biologics<sup>[10]</sup> provides recommendations to applicants on endpoints for cancer clinical trials submitted to the Food and Drug Administration (FDA) to support effectiveness claims in new drug applications (NDAs), biologics license applications (BLAs), or

#### 2017-06-19/ISCB SiRA SC/ Wikipedia Initiative 5

 $\overline{\mathfrak{a}}$ 

Main page

Contents

Interaction Help

Tools

Upload file

Print/export

Languages

# **(4) WIKIPEDIA "TALK" PAGE**

## **"TALK" PAGE IS RELATED TO "ARTICLE"**

"Talk" page provides space for editors of an article discuss changes associated with it.

 Talk Page(s) related to the SiRA initiative shows information about the format that the Articles must follow, a "To-Do List" for anyone interested to collaborate, and a space for open discussion.

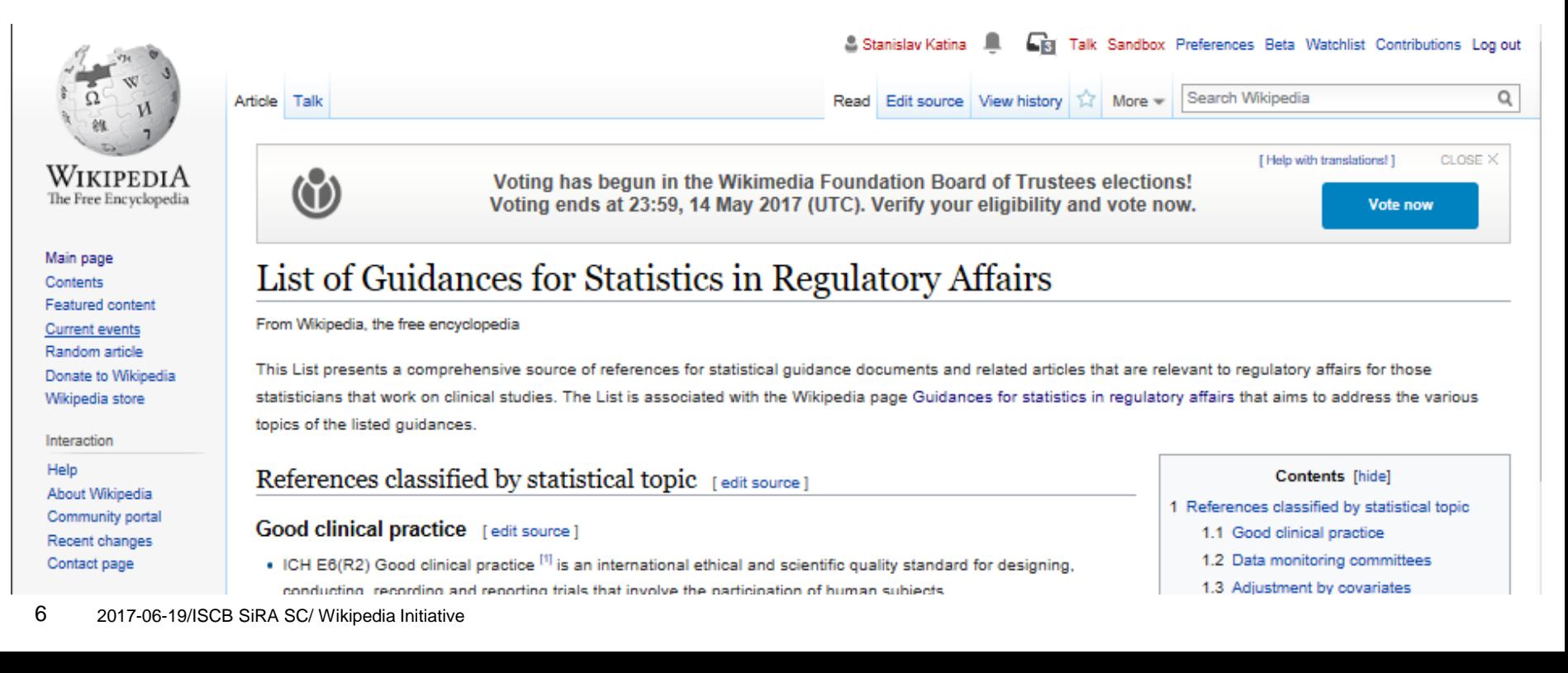

# **FOLLOW ARTICLES**

Follow Articles of your interest by including them in your "Watchlist". You will be notified anytime there is a change on the Articles you follow.

This might be very useful to keep you updated about any new document included in the *List of Guidances for Statistics in Regulatory Affairs.*

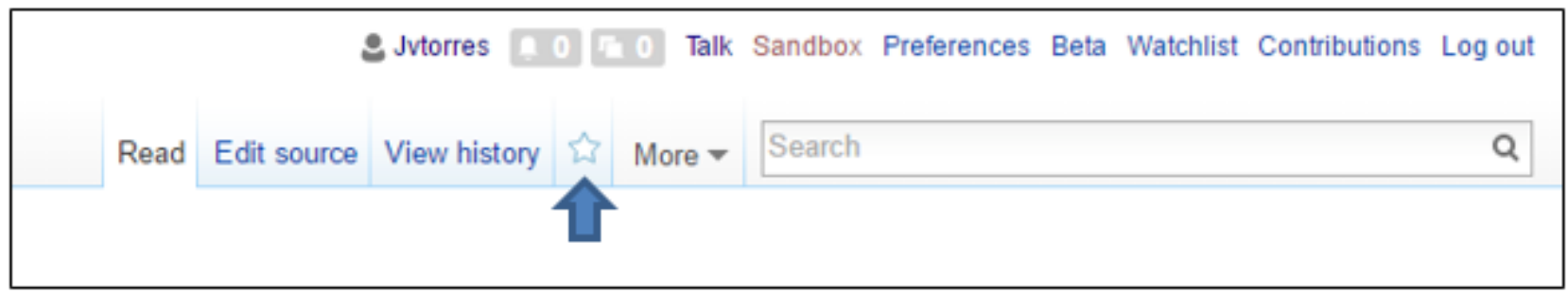

Click on the start to active the Watchlist.

# **(6) PROPOSED MAIN SECTIONS FOR THE ARTICLE: "GUIDANCES FOR STATISTICS IN REGULATORY AFFAIRS" (I/II)**

# **HEADERS (LEVEL-2) IN WIKIPEDIA**

## **Contents**

Leading text

- 1. History
- 2. General guidance
- 3. Specific statistical guidance
- 4. Special populations guidance
- 5. Therapeutic areas guidance
- 6. Country specific guidance
- 7. See also
- 8. Notes
- 9. References
- 10. Furhter reading
- 11. External links

#### *Note:*

- *1. Level-1 header in Wikipedia is reserved for the page title.*
- *2. Further proposed sub-section headers are available in a separate document (see Wikipedia ISCB Conference Poster, 2017).*

# **(7) BASIC EDITING TIPS IN WIKIPEDIA (I/II)**

## (Adapted from [https://en.wikipedia.org/wiki/Help:Cheatsheet\)](https://en.wikipedia.org/wiki/Help:Cheatsheet)

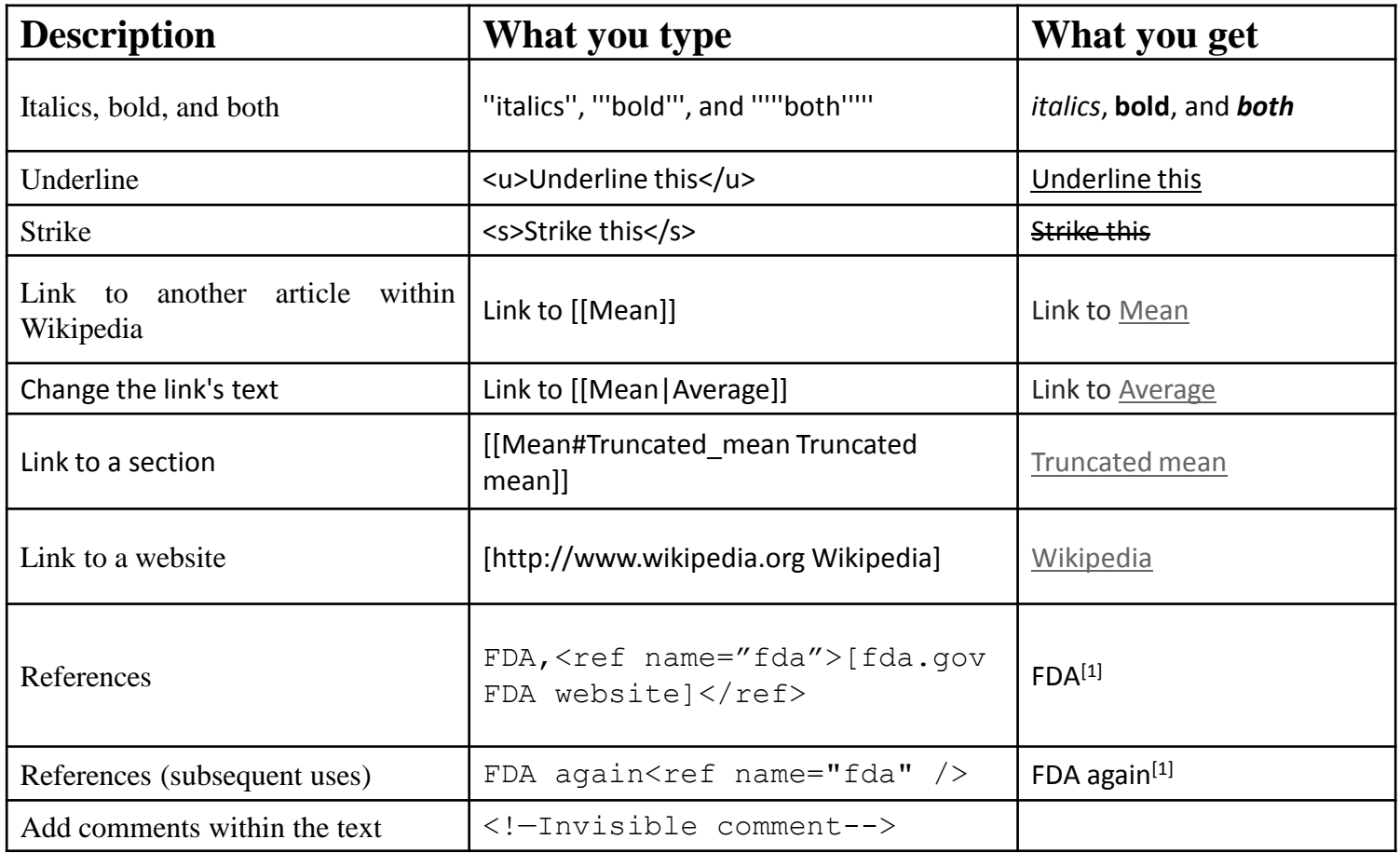

# **(7) BASIC EDITING TIPS IN WIKIPEDIA (II/II)**

### (Adapted from [https://en.wikipedia.org/wiki/Help:Cheatsheet\)](https://en.wikipedia.org/wiki/Help:Cheatsheet)

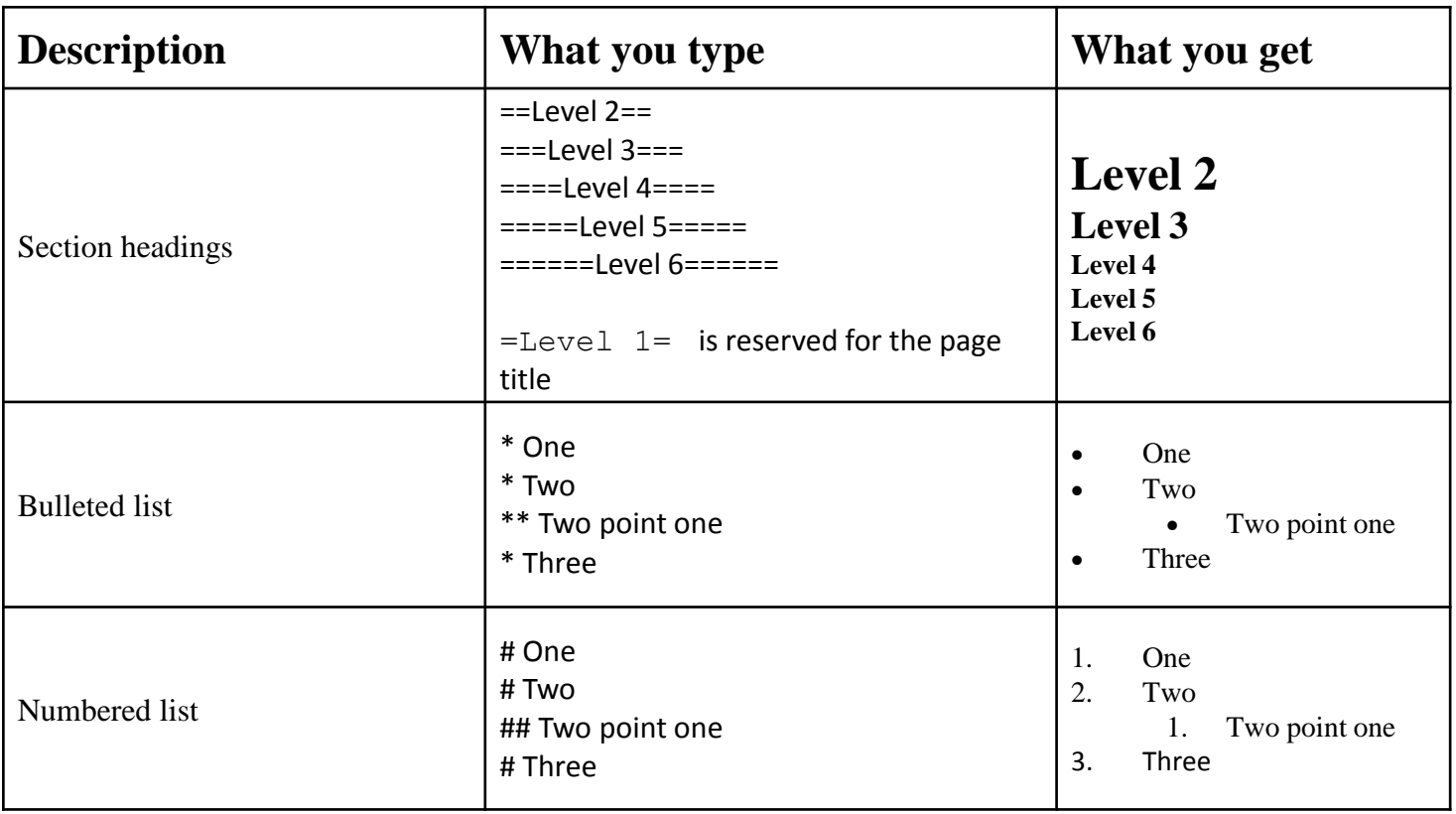

# **(8) EXAMPLE 1: INSERTING A HEADER IN THE "LIST" (I/II)**

### **GO TO THE "LIST" PAGE AND CLICK ON THE "EDIT SOURCE" TAB ON THE TOP LEFT HAND SIDE**

An "Edit Source" screen opens up. The top and the bottom of the editor has important tabs.

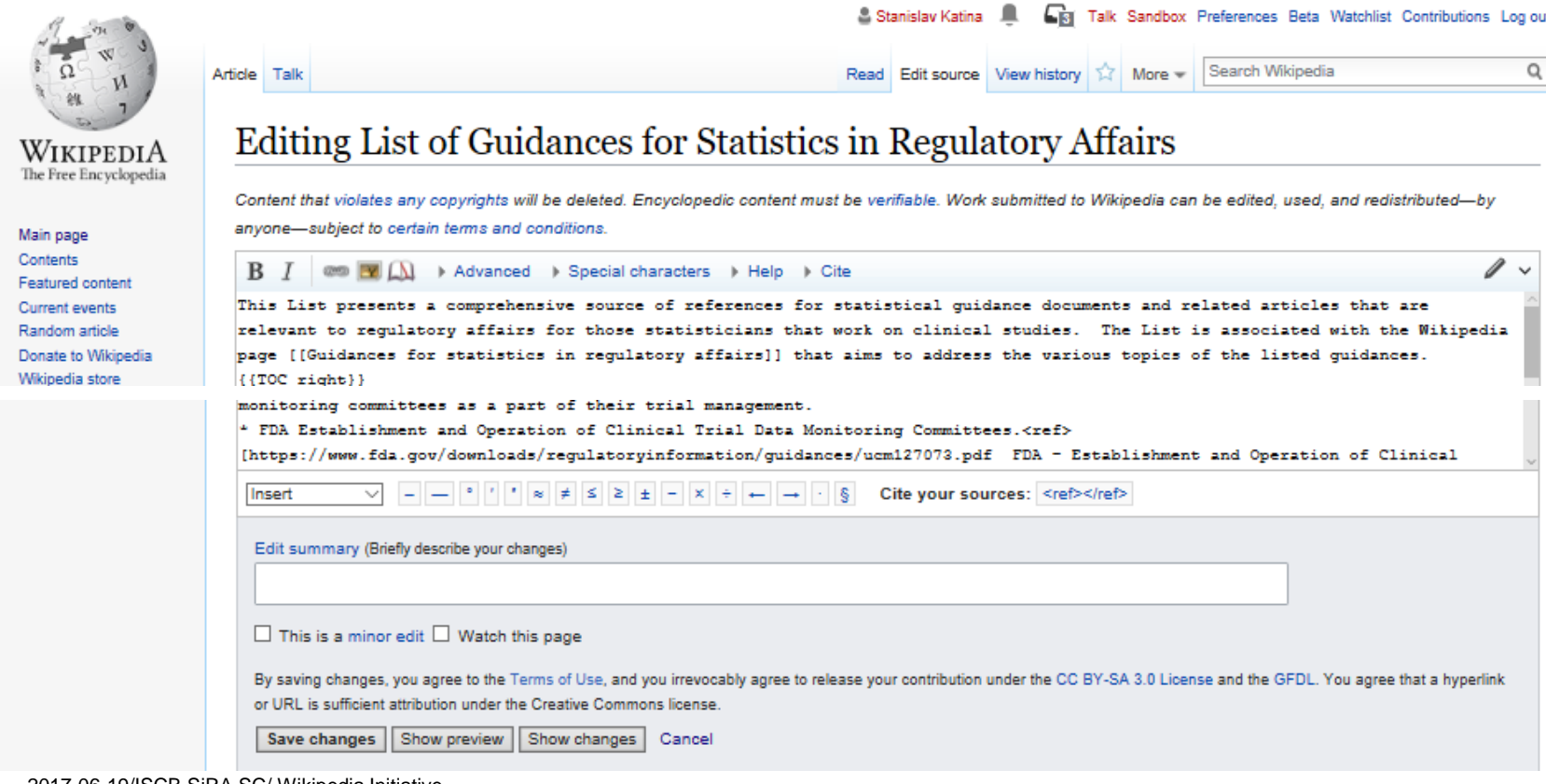

# **(8) EXAMPLE 1: INSERTING A HEADER IN THE "LIST" (II/II)**

## **GO TO THE "LIST" PAGE AND CLICK ON THE "EDIT" TAB ON THE TOP LEFT HAND SIDE**

- 1) To add a new level-3 header, e.g. "Cardiovascular" go to the appropriate position on the page and insert :  $==$  Cardiovascular  $==$
- 2) Click on "Show preview" tab for a preview that will appear on the top part of the screen.
- 3) Top of the screen says: **This is only a preview; your changes have not yet been saved!**  $\rightarrow$  Go to [editing area](https://en.wikipedia.org/w/index.php?title=List_of_Guidances_for_Statistics_in_Regulatory_Affairs&action=submit).
- 4) Click on "Go to editing area" to return to the "Edit Source" mode.
- 5) Add some text in the field ["Edit summary](https://en.wikipedia.org/wiki/Help:Edit_summary) (Briefly describe your changes)".
- 6) Click on "Save changes" at the bottom of the screen.

# **(9) EXAMPLE 2: ADDING A REFERENCE TO THE "LIST" (I/II)**

## **GO TO THE "LIST" PAGE AND CLICK ON THE "EDIT" TAB ON THE TOP LEFT HAND SIDE**

 $\triangleright$  Let us insert the ICH-E9 Guideline in the by firstly going to the appropriate position on the "Edit Source" screen and typing the following:

 \*ICH E9 Statistical principles for clinical trials<ref>[http://www.ema.europa.eu/ema/index.jsp?curl=pages/regulation/general/ general\_content\_001228.jsp&mid= ICH E9 - Statistical Principles for Clinical Trials]</ref> (EMA) section III provides a general overview of common designs in clinical trials.

- $\triangleright$  The resulting text in the list is as follows:
	- ICH E9 Statistical principles for clinical trials<sup>[\[22\]](https://en.wikipedia.org/wiki/List_of_Guidances_for_Statistics_in_Regulatory_Affairs)</sup> (EMA) section III provides a general overview of common designs in clinical trials.
- $\triangleright$  The automatically numbered reference will appear at the bottom in the "Reference" section of the page as follows:

22. [ICH E9 -](http://www.ema.europa.eu/ema/index.jsp?curl=pages/regulation/general/general_content_001228.jsp&mid=) [Statistical Principles for Clinical Trials](http://www.ema.europa.eu/ema/index.jsp?curl=pages/regulation/general/general_content_001228.jsp&mid=)

# **(9) EXAMPLE 2: ADDING A REFERENCE IN THE "LIST" (II/II)**

# **NOTES ABOUT THE INSERTED REFERENCE**

- i. The Edit Source text is \*ICH E9 Statistical principles for clinical trials<ref>[http://www.ema.europa.eu/ema/index.jsp?curl=pages/regulation/general/gene ral\_content\_001228.jsp&mid= ICH E9 - Statistical Principles for Clinical Trials]</ref> (EMA) section III provides a general overview of common designs in clinical trials.
- ii. The URL of the guidance appears in the between:  $\langle$ ref>[ $\langle$ /ref>.
- iii. Inserting "\*ICH E9 Statistical principles for clinical trials" before <ref>[ gives a bullet point to the name of the guidance.
- iv. Inserting "(EMA) section III provides a general overview of common designs in clinical trials." after  $\frac{1}{\sqrt{ref}}$  is the ending of the sentence.
- v. The text "ICH E9 Statistical Principles for Clinical Trials" appears in the automatically numbered "Reference" section on the bottom of the page.

# END

# THANK YOU!

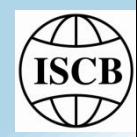

© 2017-06-19/ ISCB SiRA SC/ Wikipedia Initiative